## Management Consulting Engagement – Change Order for an Agency Approved Original Management Consulting request

The purpose of this quick reference guide is to explain Management Consulting Engagement Change Order Request with an Agency Approved Original Management Consulting request- submission steps.

0 Navigate to <a href="https://doas.ga.gov/state-purchasing/seven-stages-of-procurement/stage-7-contract-process">https://doas.ga.gov/state-purchasing/seven-stages-of-procurement/stage-7-contract-process</a>

★ > State Purchasing > Seven Stages of Procurement > Stage 7: Contract Process

You will find a new tile for "Management Consulting Engagement Request".

Tile Description as - To utilize the Statewide Contract for Management Consulting Services for engagements of \$500K or greater, State entities must submit a Management Consulting Engagement Request to DOAS for Approval, using the link provided as <a href="https://service.doas.ga.gov/app/answers/detailopa/a">https://service.doas.ga.gov/app/answers/detailopa/a</a> id/1606.

The following is a list of the **Active Statewide Contracts for Management Consulting Services:** 

| 1  | AVAAP USA LLC                      | 24 | GARTNER GROUP, INC                |
|----|------------------------------------|----|-----------------------------------|
| 2  | THE STORES CONSULTING GROUP LLC    | 25 | GUIDEHOUSE, INC                   |
| 3  | SLALOM LLC                         | 26 | HEALTH MANAGEMENT ASSOCIATES, INC |
| 4  | PUBLIC CONSULTING GROUP INC        | 27 | HURON CONSULTING GROUP            |
| 5  | PROTIVITI GOVERNMENT SERVICES, INC | 28 | ILLUMINATIVE STRATEGIES, INC      |
|    | NAVIGATOR MANAGEMENT PARTNERS      |    |                                   |
| 6  | LLC                                | 29 | INTERACTIVE ADVANTAGE CORPORATION |
| 7  | MGT OF AMERICA LLC                 | 30 | JABIAN CONSULTING                 |
| 8  | MCKINSEY & COMPANY INC             | 31 | LETS BUILD A LEGACY (B. HARDAWAY) |
| 9  | MAXIMUS HUMAN SERVICES INC         | 32 | MAULDIN & JENKINS, LLC            |
| 10 | IKASO CONSULTING LLC               | 33 | MYERS AND STAUFFER LC             |
| 11 | KPMG LLP                           | 34 | NTT DATA STATE HEALTH CONSULTING  |
| 12 | ERNST & YOUNG LLP                  | 35 | PLANTE MORAN                      |
| 13 | DELOITTE CONSULTING LLP            | 36 | PRODUCTIVE OUTCOMES               |
| 14 | BERRY DUNN MCNEIL & PARKER         | 37 | QUANTUM MARK, LLC                 |
| 15 | ACCENTURE LLP                      | 38 | RESULTANT (KSM)                   |
| 16 | BROWNSTONE MEDIATION SERVICES      | 39 | RSM US, LLP                       |
| 17 | CGI TECHNOLOGIES AND SOLUTIONS     | 40 | SUMMIT OPTIMIZATION GROUP, LLC    |
|    |                                    |    | THE NORTH HIGHLAND GROUP          |
| 18 | CIVIC INITIATIVES, LLC             | 41 | COMPANY, LLC                      |
| 19 | COHNREZ, NICK LLP                  | 42 | THE PRINZO GROUP, INC             |
|    |                                    |    | TIDAL BASIN GOVERNMENT            |
| 20 | CSG GOVERNMENT SOLUTIONS           | 43 | •                                 |
| 21 | FCMC, LLC                          | 44 | TREINEN ASSOCIATES, INC           |
| 22 | FIRST DATA GOVERNMENT SOLUTIONS    | 45 | TRIMETRIX INC                     |
| 23 | FLY HIGH COACHING, LLC             | 46 | TWC GLOBAL SOLUTIONS              |

1 Management Consulting Engagement Request tile is linked to a specific website URL. Click on <a href="https://service.doas.ga.gov/app/answers/detailopa/a\_id/1606">https://service.doas.ga.gov/app/answers/detailopa/a\_id/1606</a> to launch Management Consulting Engagement Request.

## > State Purchasing > Seven Stages of Procurement > Stage 7: Contract Process

## MANAGEMENT CONSULTING ENGAGEMENT REQUEST

(Engagement Requests of \$500,000 or Greater <u>and</u> Change Orders to Engagement Requests of \$500,000 or Greater)

Agency Procurement Officers(APO) and College University Procurement Officers(CUPO), please use this link below to submit a Managment Consulting Engagement Request for all Engagement Requests of \$500,000 or greater <a href="mailto:and-change-orders">and-change-orders</a> to Engagement Requests of \$500,000 or Greater.

If you are looking to submit a change order, please ensure you have the original service request number.

- \*A quick reference guide for the tool can be accessed here:-
- 1. Engagement Requests of \$500,000 or Greater
- 2. Change Orders to Engagement Requests of \$500,000 or Greater

Next

2 | Click on Next to launch DOAS Customer Hub Login Page.

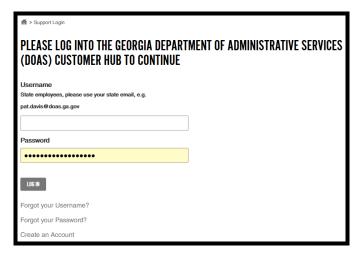

Incorrect Username and Password entry will display error message

ERROR
The username or password you entered is incorrect or your account has been disabled.

Use Forgot your Username? or Forgot your Password? options as needed if you do not recall your username or password.

Contact Procurement Helpdesk at 404-657-6000 if you have any questions or are unable to log in

and unable to recall username or password.

6 Successful login attempt will launch Requester Information page of the Management Consulting Engagement Request.

Requester may be prompted to continue session from where user left off or to start over:

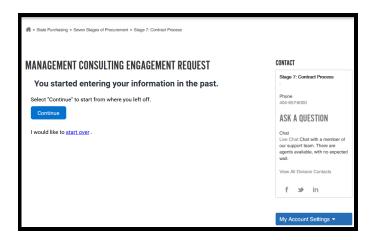

Requester Information will be prepopulated based on logged user Organization.

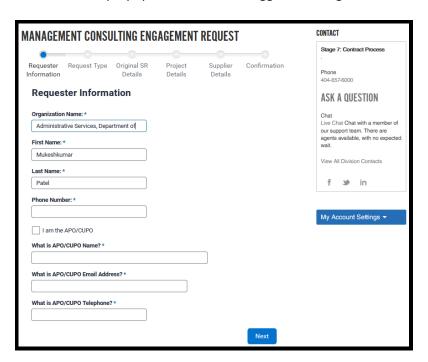

Review, edit as needed, enter/Select mandatory information, and then click Next. Users will be warned with an orange triangle with a white exclamation symbol for not entering or selecting the mandatory values.

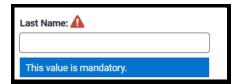

APO/CUPO Name, Email, and Telephone number are optional If the logged user is APO/CUPO, then select "I am the APO/CUPO" checkbox.

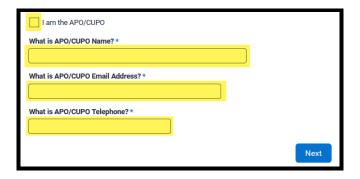

Click Next upon entry of all mandatory fields and completion of validation.

7 \* > State Purchasing > Seven Stages of Procurement > Stage 7: Contract Process MANAGEMENT CONSULTING ENGAGEMENT REQUEST Requester Request Type Original SR Project Supplier Confirmation Information Details Details Details **Request Type** Type of Request: \* Management Consulting Engagement request equal to or greater than \$500,000K Change Order to Original Management Consulting Engagement request

Select Request Type

If the user wants to submit a change order for an Agency Approved original management consulting request: -

Select Management Consulting Engagement request equal to or greater than \$500,000K and Click on Next.

Next

Requester must enter Project Name, Project Details, Statement of need, Estimated Start and End date and Click Next.

**Project Details:** Requester must enter the description for the original request and the change order request, enter the original engagement amount and the change order engagement amount.

**Statement of Need:** Attach the original request, change order request and all related documents.

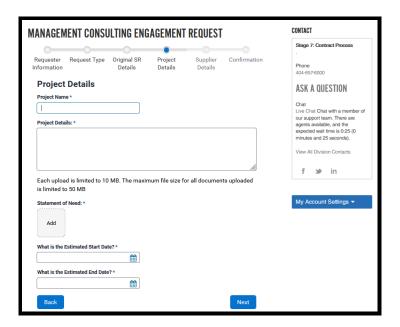

The system may take time to process your entered request when navigating in between pages.

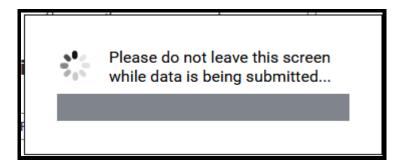

9 Enter three Supplier Details including Project Estimated Cost and Supplier proposal documents.

## **Business Rules:**

- 1. Select "Yes" contracted supplier
  - Enter the Total engagement amount (Original and change order) in the "Amount proposed by supplier" field. The total about must be \$500,000K or greater.
  - If, your total engagement amount is less than \$500,000K, then you will receive this below error message
    - Your chosen contracted Supplier Amount is less than \$500,000. You do not need to complete this request form if your engagement is less than \$500,000. You can exit this application by closing the browser. If you wish to submit a change order, please click the "Request Type" on the navigation header above to submit a Change Order request.

- Attach supplier proposal documents for the selected (yes) supplier which includes the original and change order proposal documents.
- 2. In order to move forward with this change order for an agency approved request, please select choose "change order supplier 1" and "change order supplier 2" from the dropdown for  $2^{nd}$  and  $3^{rd}$  suppliers.
  - Select "No" for the other two suppliers and choose "change order supplier 1" and "change order supplier 2" from the dropdown value for these two suppliers.
  - Enter a value of zero (0) amount in the "Amount at proposed by supplier" field for 2<sup>nd</sup> and 3<sup>rd</sup> supplier.
  - Attach supplier proposal documents for the selected (yes) supplier which includes the original and change order proposal documents.

10 Enter Supplier Details and Click on Submit.

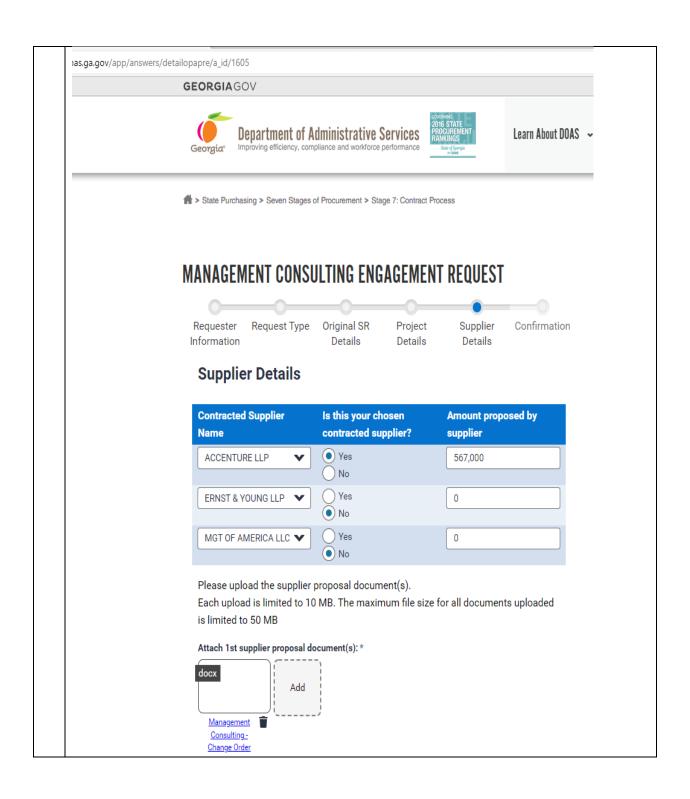

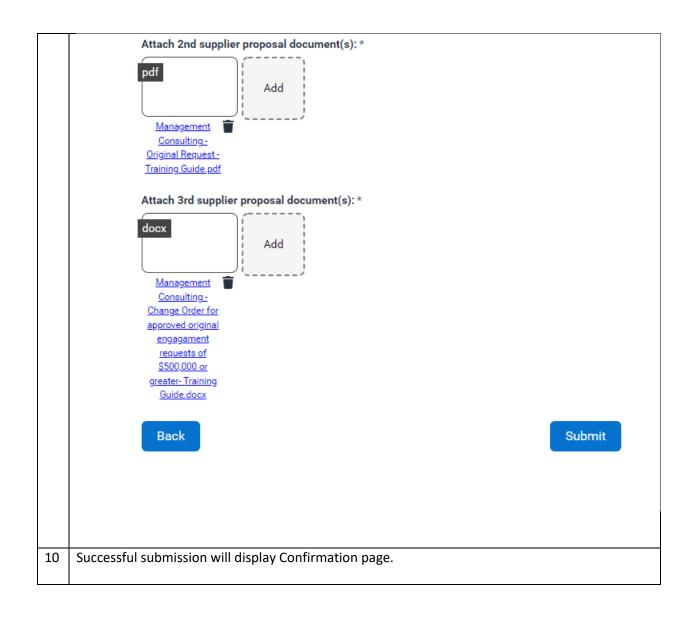

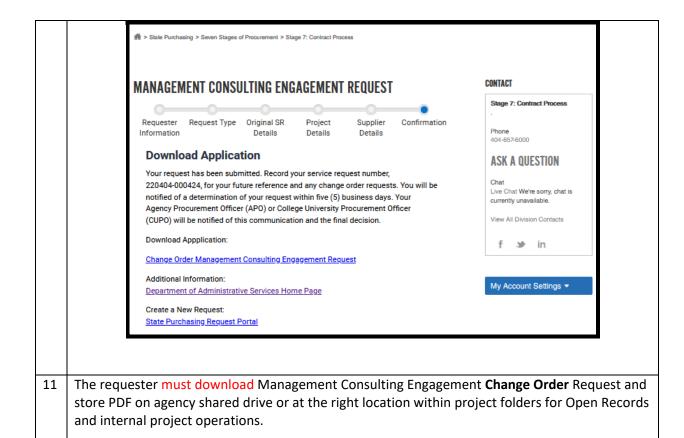

PDF Form Layout:

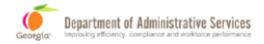

## NEW MANAGEMENT CONSULTING ENGAGEMENT REQUEST

| Requester Details                                                            |                                       |                                |          |  |  |  |
|------------------------------------------------------------------------------|---------------------------------------|--------------------------------|----------|--|--|--|
| Date of Submission:<br>05/13/2022                                            |                                       |                                |          |  |  |  |
| Organization:                                                                |                                       |                                |          |  |  |  |
| Administrative Services, Department of                                       |                                       |                                |          |  |  |  |
| First Name:                                                                  | · · · · · · · · · · · · · · · · · · · |                                |          |  |  |  |
| Ghazal                                                                       | Rathi                                 |                                |          |  |  |  |
| Phone:                                                                       | Email                                 |                                |          |  |  |  |
| 1-546-546-4564                                                               | ghaza                                 | al.rathi1@doas.ga.gov          |          |  |  |  |
| APO/CUPO Information                                                         |                                       |                                |          |  |  |  |
| Are you the APO/CUPO?                                                        |                                       |                                |          |  |  |  |
| Yes                                                                          |                                       |                                |          |  |  |  |
| APO/CUPO Name:                                                               |                                       |                                |          |  |  |  |
| APO/CUPO Phone:                                                              | O/CUPO Phone: APO/CUPO Email:         |                                |          |  |  |  |
| Request Information                                                          |                                       |                                |          |  |  |  |
| Type of Request:                                                             |                                       |                                |          |  |  |  |
| Management Consulting Engagement request equal to or greater than \$500,000K |                                       |                                |          |  |  |  |
| Project Name:                                                                |                                       |                                |          |  |  |  |
| test                                                                         |                                       |                                |          |  |  |  |
| Statement of Work:                                                           |                                       |                                |          |  |  |  |
| fgf                                                                          |                                       |                                |          |  |  |  |
| Engagement Amount:                                                           |                                       |                                |          |  |  |  |
| \$567,000.00                                                                 |                                       |                                |          |  |  |  |
| Estimated Start Date: 05/05/2022                                             |                                       | Estimated End Date: 05/26/2022 |          |  |  |  |
|                                                                              |                                       | 03/20/2022                     |          |  |  |  |
| Supplier Details                                                             |                                       |                                |          |  |  |  |
| Supplier Name                                                                |                                       | Estimated Amount               |          |  |  |  |
|                                                                              |                                       |                                | Supplier |  |  |  |
| ACCENTURE LLP                                                                |                                       | \$567,000                      | Yes      |  |  |  |
|                                                                              |                                       |                                |          |  |  |  |
| ERNST & YOUNG LLP                                                            |                                       | \$0                            | No       |  |  |  |
| MGT OF AMERICA LLC                                                           |                                       | \$0                            | No       |  |  |  |
| MOT OF AWELTION EEO                                                          |                                       | <b>90</b>                      | 110      |  |  |  |

12 The request will receive a system-generated email confirmation for internal records.

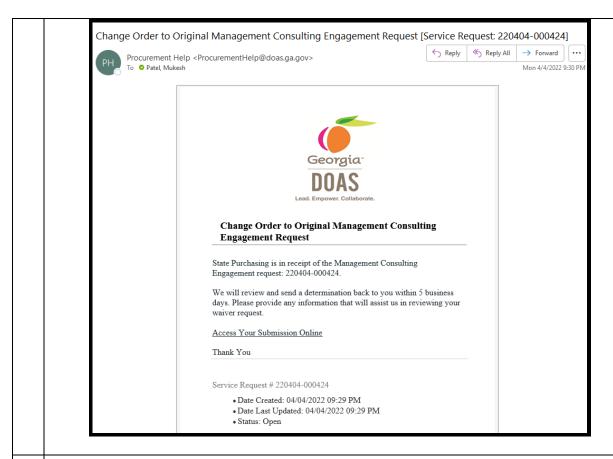

Click on My Account Settings > Support History to continue follow-up with State Purchasing Division on all your previously opened service tickets.

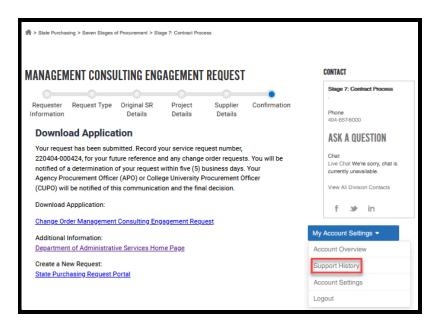

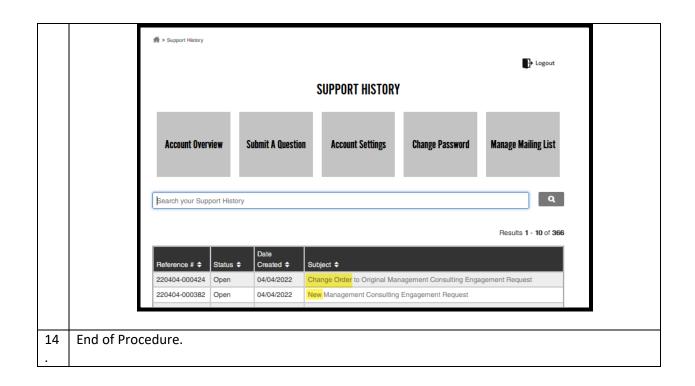